# Advanced Sorting

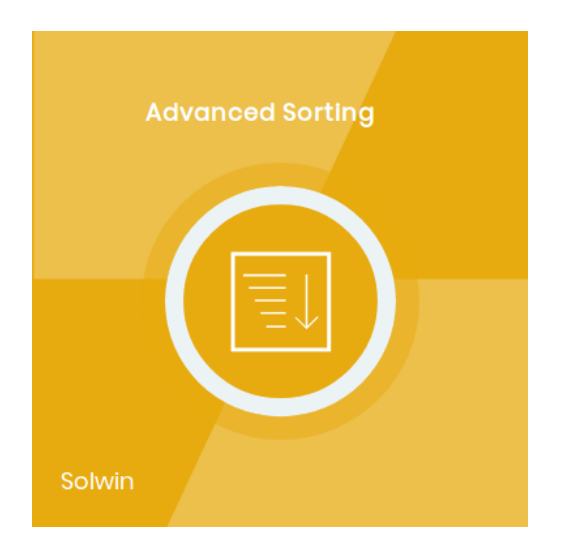

## Installation/User Guide

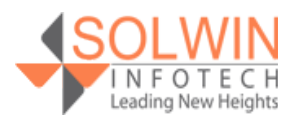

#### **Installation Process:**

**Note:** Please take a backup of your all Magento files and database before installing or updating any extension.

#### **Extension Installation:**

- Download the Advanced Sorting .ZIP file from the Magento account.
- Log in to the Magento server (or switch to) as a user, who has permission to write to the Magento file system.
- Create folder structure **/app/code/Solwin/AdvancedSorting/** to your site root directory
- Extract the contents of the .ZIP file to the folder you just created
- Navigate to your store root folder in the SSH console of your server:
- Run upgrade command as specified : **php bin/magento setup:upgrade**
- Run deploy command as specified : **php bin/magento setup:staticcontent:deploy -f**
- Clear the cache either from the admin panel or command line **php bin/magento cache:clean**
- Now, you can see the Solwin menu in the admin panel. Please go to **Solwin** -> **Advanced Sorting** -> **Configuration** and select **Enable** to Yes.
- Change/Set all other options as per your requirements and save settings.

#### **Overview:**

Advanced Sorting extension for Magento 2 adds custom sorting options to make products easier to find. This extension gives effective options to customers for product sorting – by bestsellers, most viewed, biggest saving, rating, quantity/stock, and more. Advanced Sorting will give each customer an option to display the products in the sorting order, which suits him or her best.

#### **Ready to use sorting options:**

- **Most Viewed** Most viewed products come first.
- **Best Sellers** Bestseller products come first.
- **Last Ordered** Last ordered products come first.
- **Biggest Saving** Product with the highest discount comes first.
- **Wishlist** Products in wishlist come first.
- **Rating** Products with the highest rating come first.
- **Reviews Count** Products with the highest review come first.
- **Featured** Featured products that are selected by the admin, those products

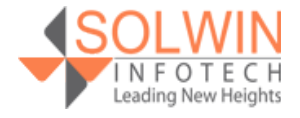

### Advanced Sorting and the Contract of the Demonstrated Sorting and the [Live Demo](http://magedemo.solwininfotech.com/magento2/extension/orders/sim2eas/computers.html)nstrated Advanced Sorting and A

should come first.

- **Quantity/Stock** Products with the Lowest Quantity/Stock come first.
- **Newly Added** Most new added product comes first by date.
- **New Set** Newly added product comes first.

#### **Key Features:**

#### **Extension provides below features:**

- It provides a fully customizable interface of the extension from the easily manageable admin.
- Ability to enable/disable from the admin control panel.
- Store owners can select multiple sort options from the admin control panel.
- Store owner can set default product listing sort by from **Stores -> Settings -> Configuration -> CATALOG -> Catalog -> Storefront -> Product Listing Sort by.**
- Make store more user-friendly to increase profit more orders for store.

#### **Admin control panel:**

General

In the Configuration tab, this extension allows the store owner to enable or disable the module from the admin control panel. Go to **Solwin >> Advanced Sorting >> Configuration**.

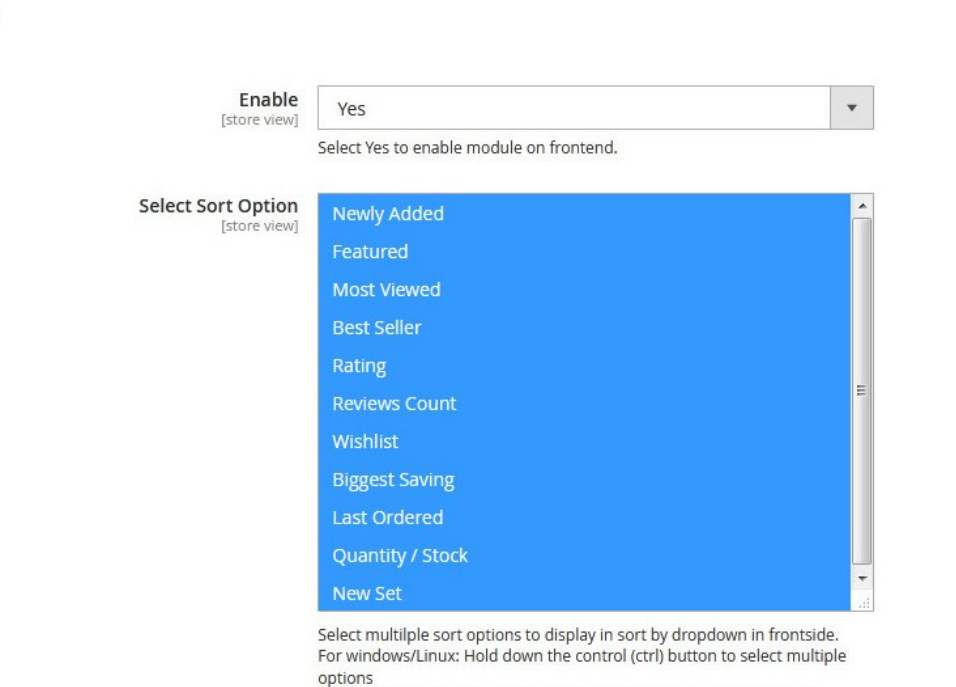

For Mac: Hold down the command button to select multiple options

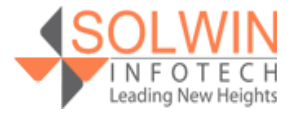

**[Support](https://support.solwininfotech.com/)** 

 $\odot$ 

#### Advanced Sorting and a state of the Demonstrated Sorting and Advanced Sorting and Advanced Sorting and Advanced Sorting and Advanced Sorting and Advanced Sorting and Advanced Sorting and Advanced Sorting and Advanced Sorti

- **Enable:** Yes | No.
- **Select Sort Option:** Select sort options that store owners want to display in sort by dropdown on the front side.

Go to **Stores -> Settings -> Configuration -> CATALOG -> Catalog -> Storefront** and select default sort option from **Product Listing Sort by**.

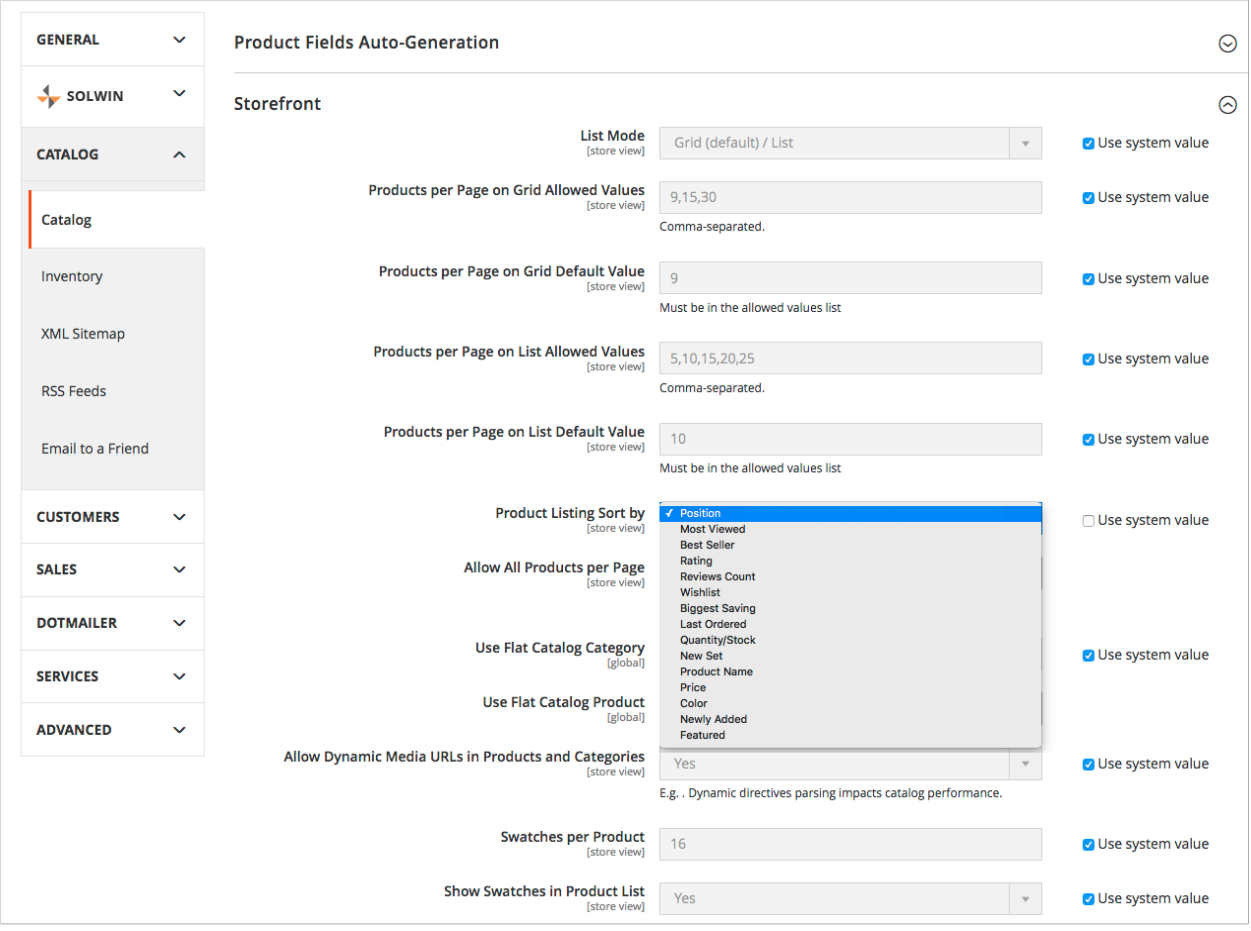

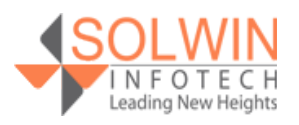

#### **Customer View:**

In the front end, customers can see the different Sort By options in product list page like,

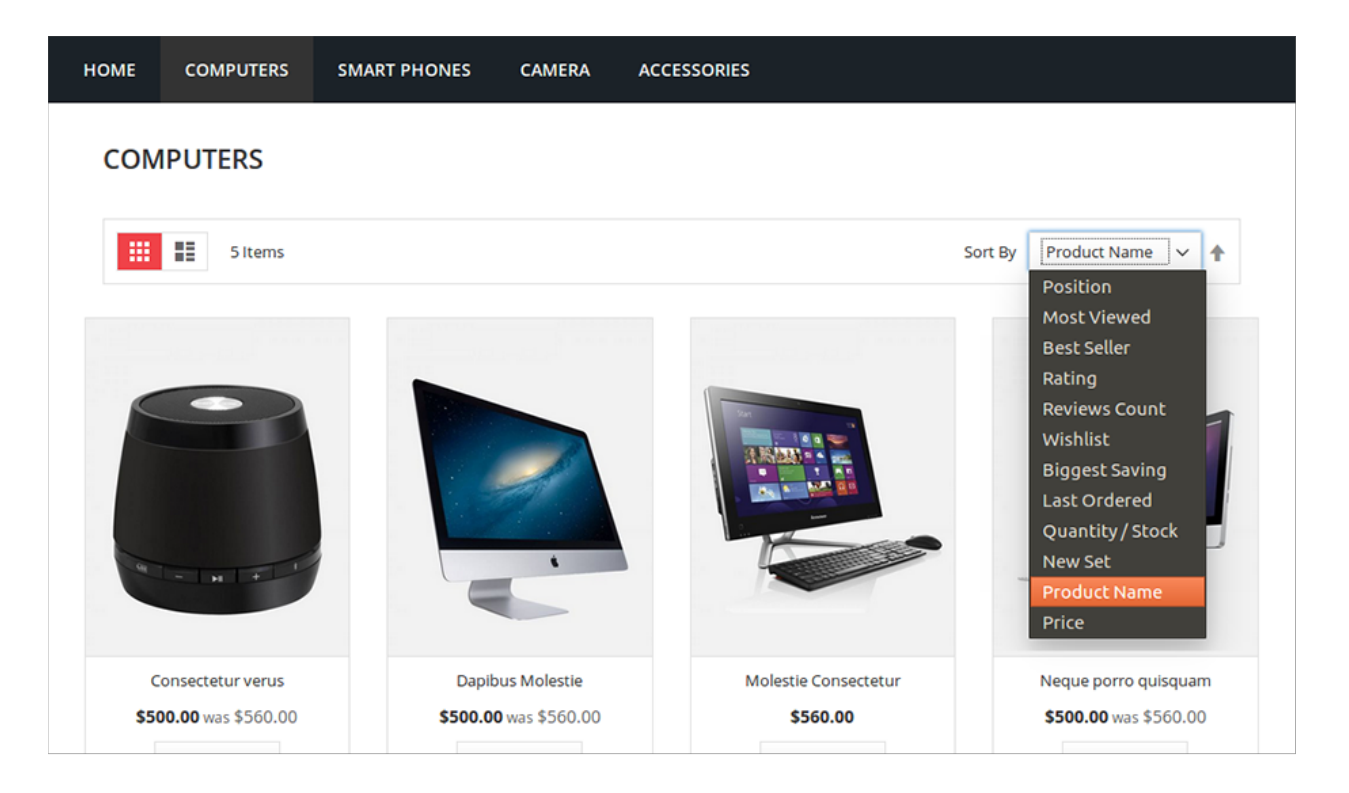

#### **Documentation:**

[Online Documentation](https://solwininfotech.com/documents/magento2/advanced-sorting/)

#### **Support:**

Do not hesitate to reach us in any case regarding this extension. Our team is ready to help you.

Visit our support portal and create a ticket.

[support.solwininfotech.com](https://support.solwininfotech.com/)

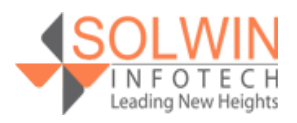